## COMPLETING A CHECK VOID REQUEST FORM

A check void is a request to our financial institution (bank) to not process a check upon presentation. **All void requests must be done through the online form**. No versions of the previous paper forms will be accepted.

The most frequent reasons for a void request are a lost, stolen, or damaged check or an incorrect payment. If a check was sent through US Mail and the remittance address is correct, a check should not be voided and reissued for a *minimum of 10 days* after the check was mailed.

A department may initiate a void request by completing a form that can be found a[t Void Submission](https://illinoisstateuniversity.sharepoint.com/sites/ComptrollersStaff/SitePages/Check%20Void%20and%20Reissue.aspx)  [Dashboard.](https://illinoisstateuniversity.sharepoint.com/sites/ComptrollersStaff/SitePages/Check%20Void%20and%20Reissue.aspx) A check void request can result in a new check being reissued or the original payment voucher being voided if no reissue is necessary. After a void is processed by the Comptroller's Office through the bank and in Colleague, a new check can be reissued. The process to create a reissued check can take up to a week.

## **Important Information to share with Payees regarding voids and reissues**

- Once the void/reissue is requested, the original check is no longer valid and should NOT be deposited/cashed. Depositing or cashing the original check may result in bank charges for the Payee as it will not be paid by the University upon presentment.
	- o Provide payee with original check number for their reference
	- o The issue date of new check will be AFTER the date of the void request
	- o It could take up to 2-3 weeks to receive reissued check.

The following steps outline the completion of the Check Void and Reissue form:

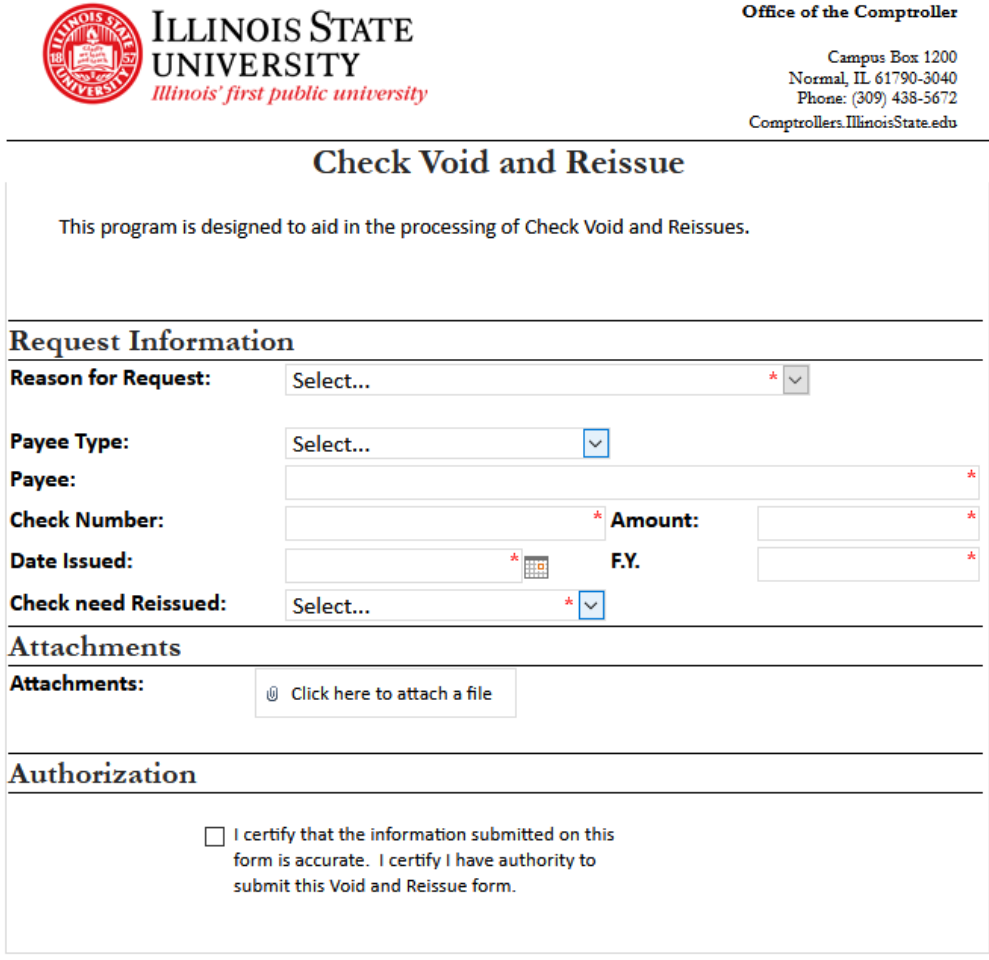

Reasons for check void requests are listed here:

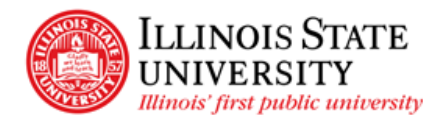

Office of the Comptroller

Campus Box 1200<br>Normal, IL 61790-3040<br>Phone: (309) 438-5672 Comptrollers.IllinoisState.edu

## **Check Void and Reissue**

This program is designed to aid in the processing of Check Void and Reissues.

# **Request Information**

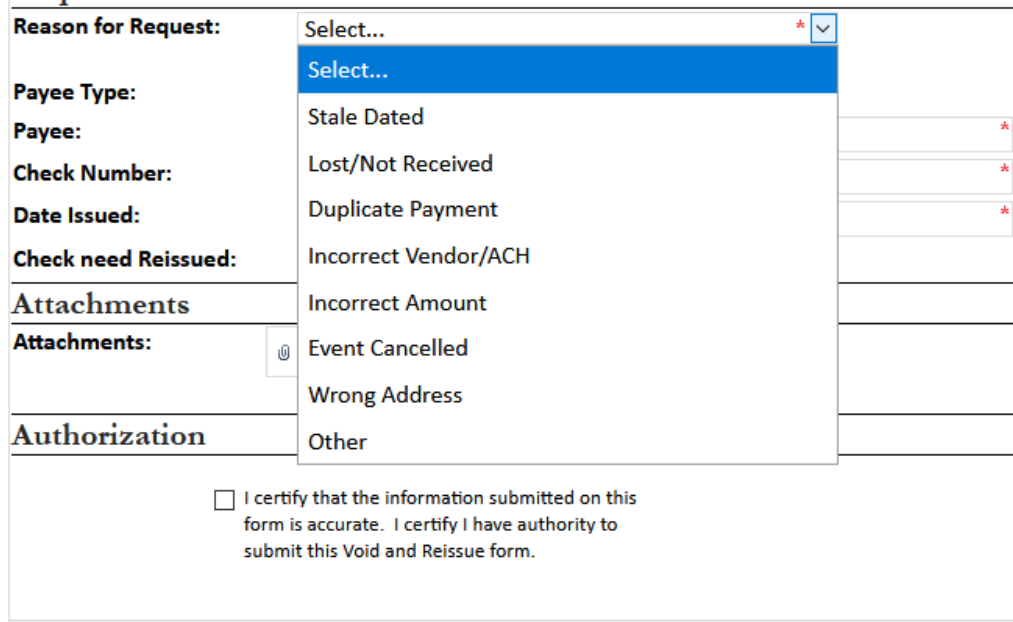

If "Duplicate Payment" option is selected, a new textbox appears for you to enter the Voucher number of the original payment.

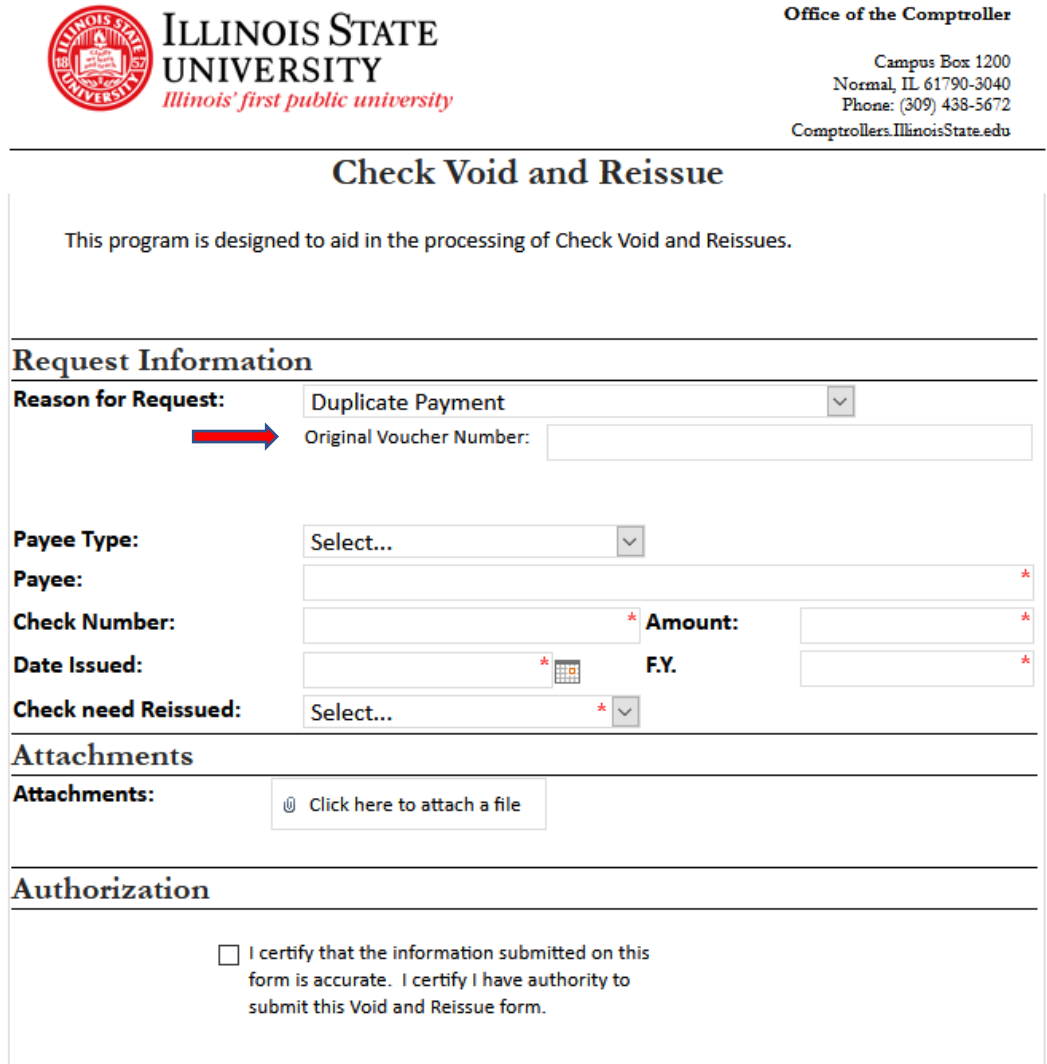

If the reason is not one of the drop-down options, then the "Other" option should be selected. A new textbox will appear to type in a reason.

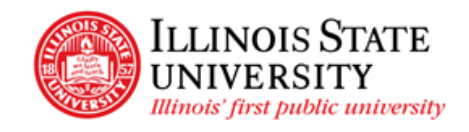

Office of the Comptroller

Campus Box 1200 Normal, IL 61790-3040<br>Phone: (309) 438-5672 Comptrollers.IllinoisState.edu

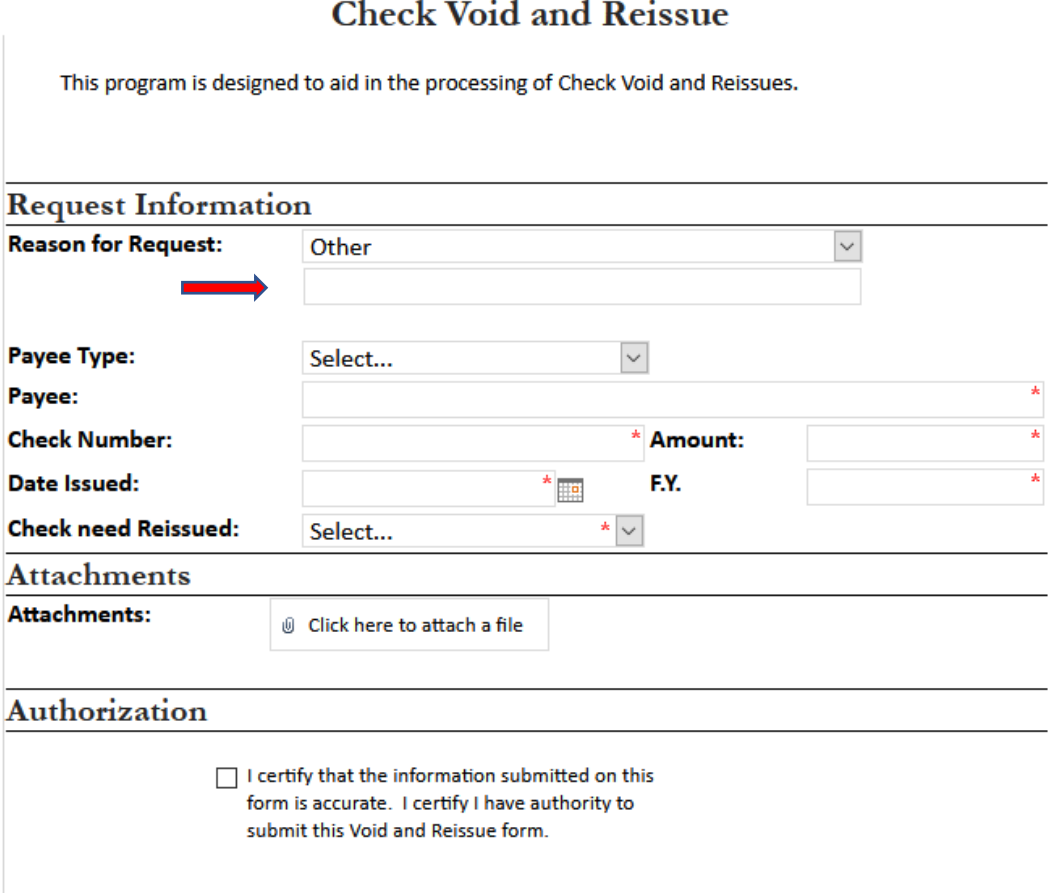

Select the "Payee Type" from the dropdown

Н

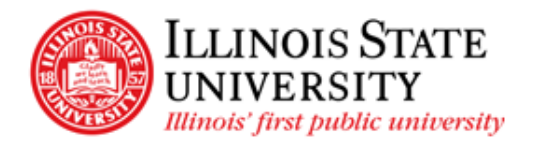

Office of the Comptroller

Campus Box 1200<br>Normal, IL 61790-3040<br>Phone: (309) 438-5672 Comptrollers.IllinoisState.edu

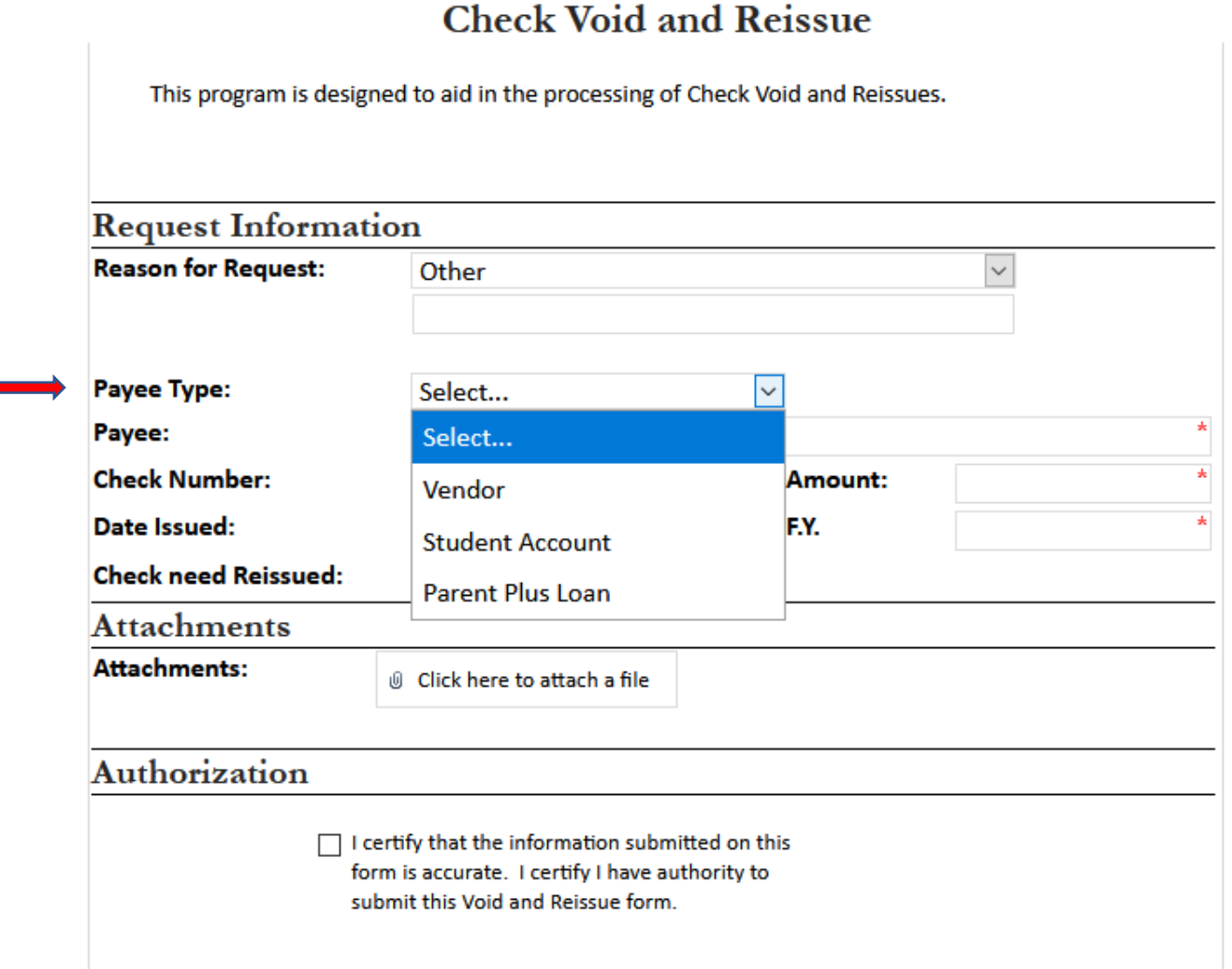

If "Vendor" is selected, simply complete the required fields

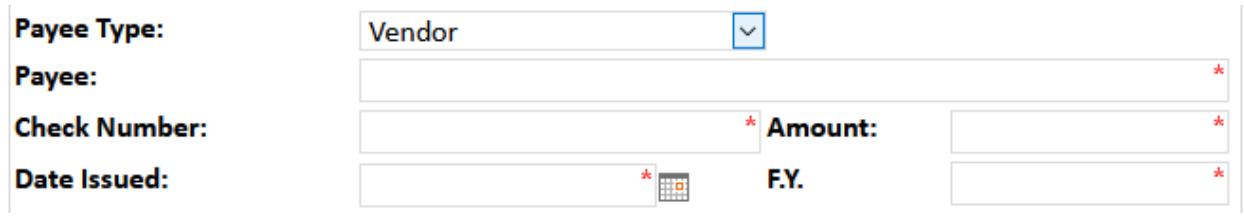

If "Student Account" is selected, complete the required fields along with the "Student Account Information" section.

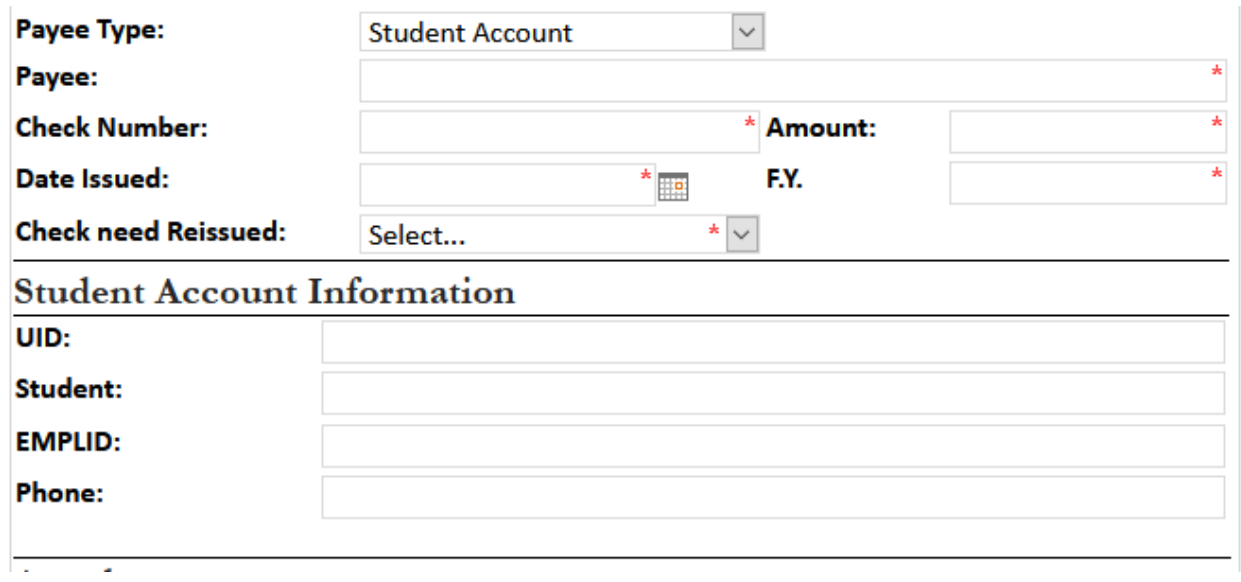

If "Parent Plus Loan" is selected, complete the required fields along with the "Parent Plus Loan Information" section.

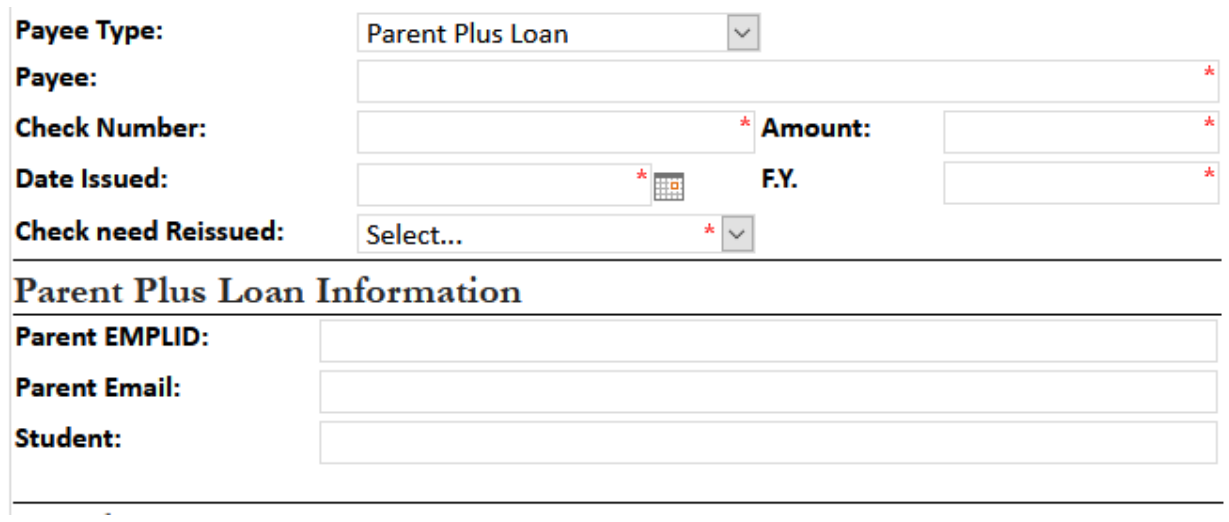

For "Check needs Reissued," one of the following selections must be chosen:

- No check should not be reissued, and the voucher should be voided
- Yes check needs to be reissued

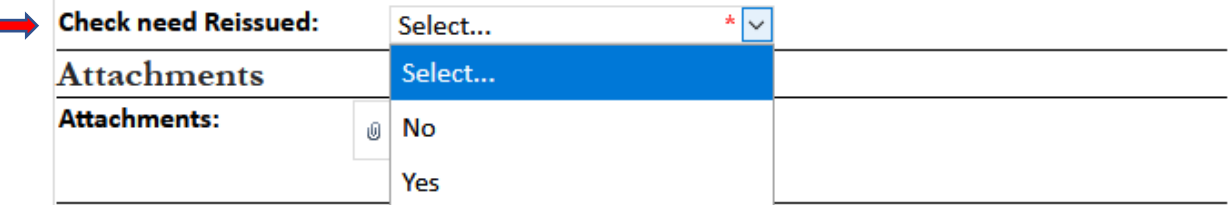

If "Yes" is chosen, an additional field appears regarding Special Handling:

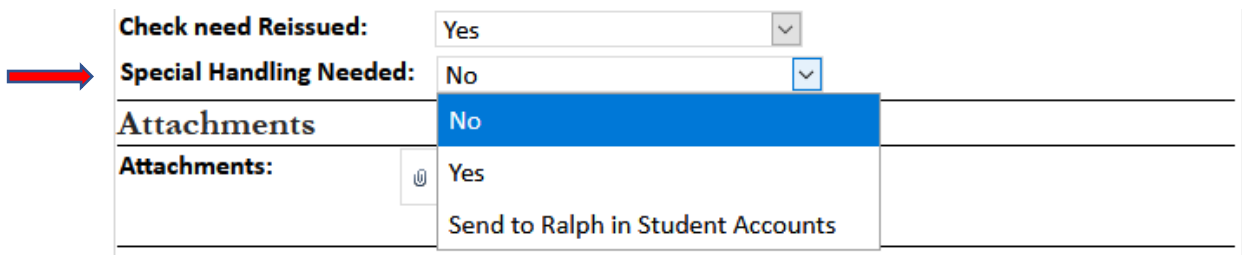

If "No" is chosen for Special Handling Needed, the check will be sent through US Mail to the payee.

If "Yes" is chosen, a new box will open to allow the entry of your special mailing instructions.

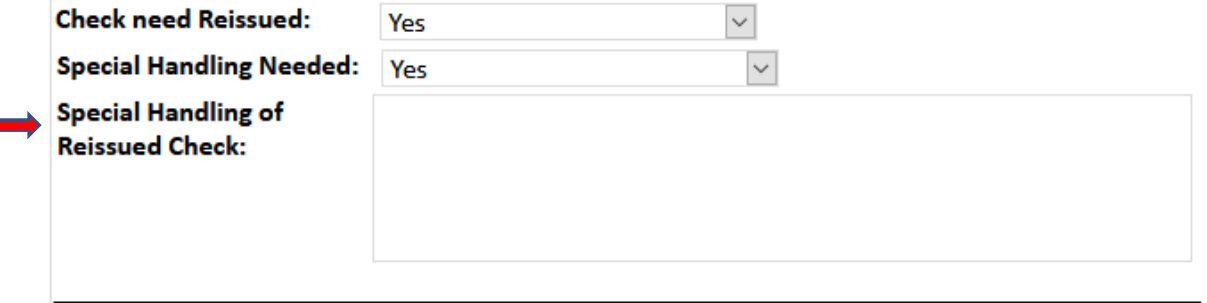

Documents can be uploaded in the "Attachments" section. Examples of attachments include:

- Support for change of address
- Support for reason for reissue

Do not attach a copy of the paper void request form

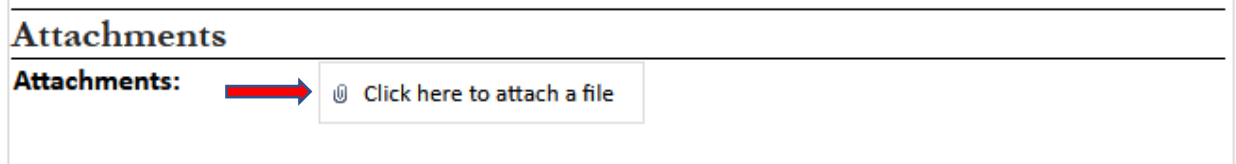

Once the form is complete, certify the information on the form by selecting the check box.

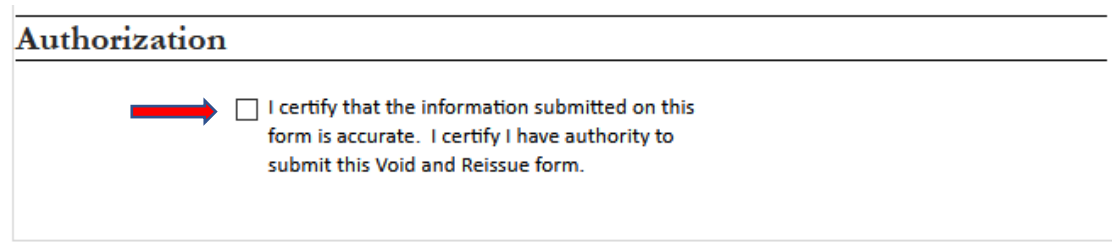

#### Then click "Submit."

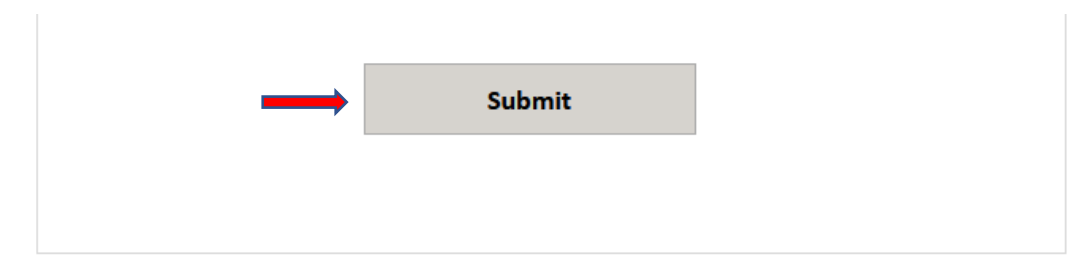

Notice the three sections on your dashboard. "Pending my Resubmission" on the left will show any requests that cannot be completed (you will receive an email as to why it cannot be completed). "Currently being processed" on the right will show requests that the Cashiers or Business Office are working on. Finally, "Completed" will show the Void & Reissue requests that have successfully been completed (you will also receive a completed email).

## Check Void and Reissue This page is used to track Check and Void requests. To submit a new request, Click Here. Pending my Resubmission Edit Form ID Date Issued Check Number Amount There are no items to show in this view of the "Check Void and Reissue" list. Completed Go Form ID Payee Date Issued Check Number Amount 105 Joe Smith 11/4/2020 1010101 \$500.00

#### Currently being processed

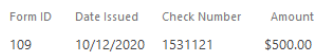